## **How to Reapply for MMI Tuition Assistance**

*The tuition assistance process opens February 1, 2017 and closes June 1, 2017.*

**1**. Go to [www.mmi-doc.org](http://www.mmi-doc.org/), click the "Apply Online" button, follow the information for Catholic education towards the bottom of the page – click the application button for FAMILIES.

**2.** Once you reach MMI's application site, enter your email address (the same one used last year to apply), your account password, and then click "Log On".

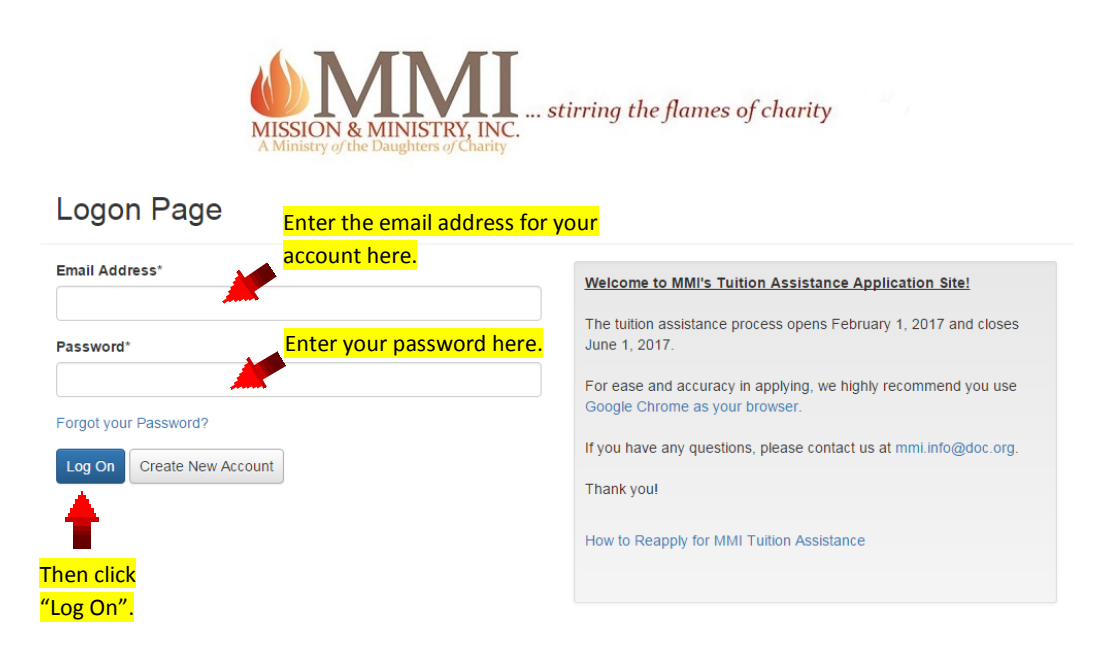

**3.** Once you click "Log On", you'll then be taken to your dashboard and will see the student's name and information from the previous year's application. (See next image.)

**4.** After clicking "Edit" you'll be taken to the application and are ready to begin. (See next image.)

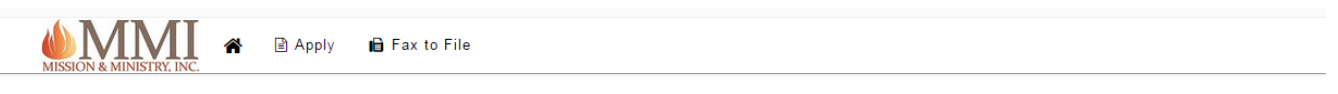

## **Applicant Dashboard**

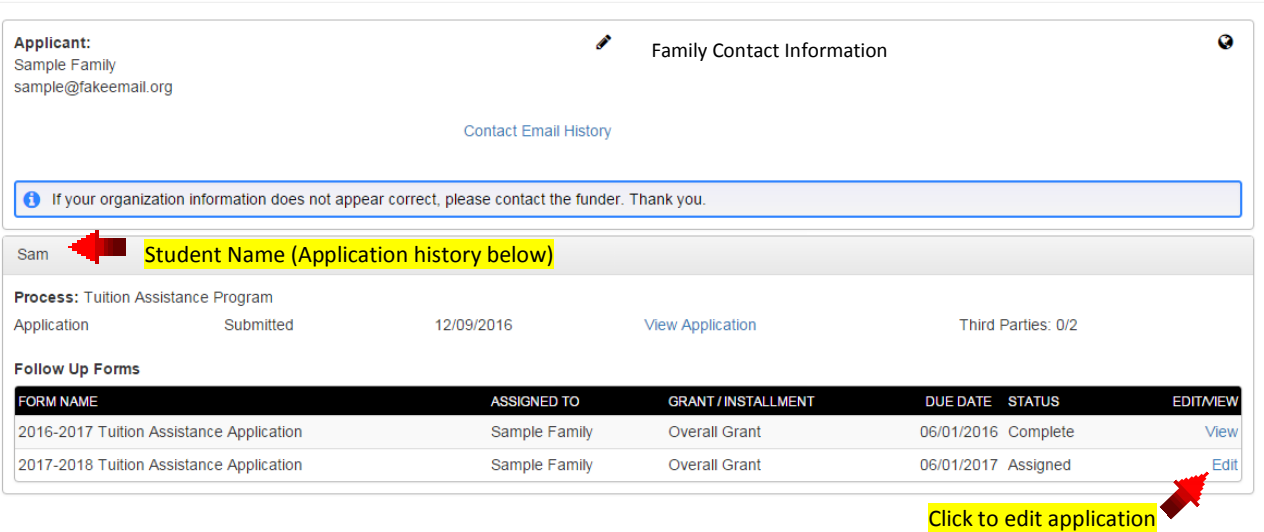

If you have questions or need assistance throughout the application process, please contact MMI at [mmi.info@doc.org](mailto:mmi.info@doc.org) or 812-963-7569.